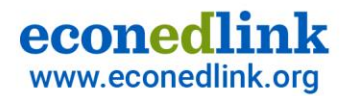

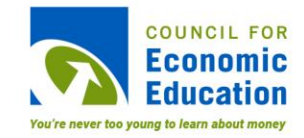

#### **ReadyAssessments**

#### *Summer Institute***07.14.22**

**Presented by Andrea Mozo, amozo@councilforeconed.org Senior Director, Digital Products at Council for Economic Education**

**John Jones, jjones@councilforeconed.org Senior Manager, Technology at Council for Economic Educaton**

> **Jianan Liang, jliang@councilforeconed.org Intern at Council for Economic Education**

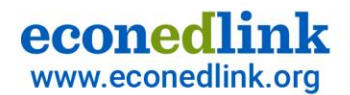

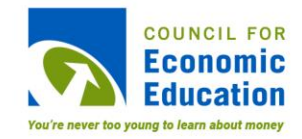

#### **Overview**

ReadyAssessments is a free assessment tool where you can easily access ready-made K-12 tests and quizzes on EconEdLink.org.

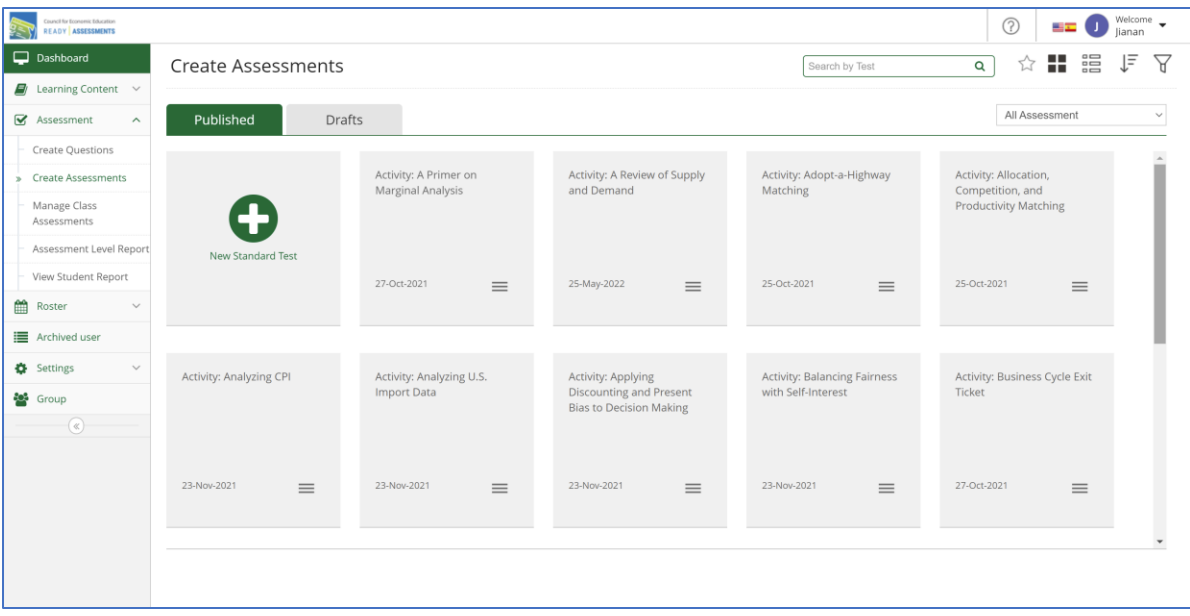

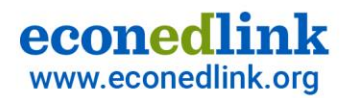

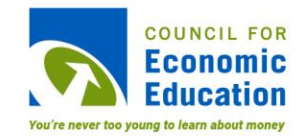

### **Available Tests**

8 Nationally Normed Pre- and Post-Tests

- •Test of Understanding College Economics Macroeconomics
- •Test of Understanding College Economics Microeconomics
- $\bullet$ Test of Economic Literacy
- $\bullet$ Test of Economic Knowledge
- •Basic Economics Test
- •Basic Finance Test
- •Test of Financial Literacy
- •Test of Financial Knowledge

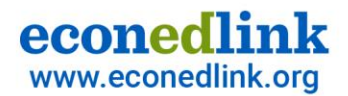

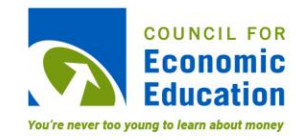

### **Available Tests**

#### Activities with ReadyAssessments Quizzes from EconEdLink

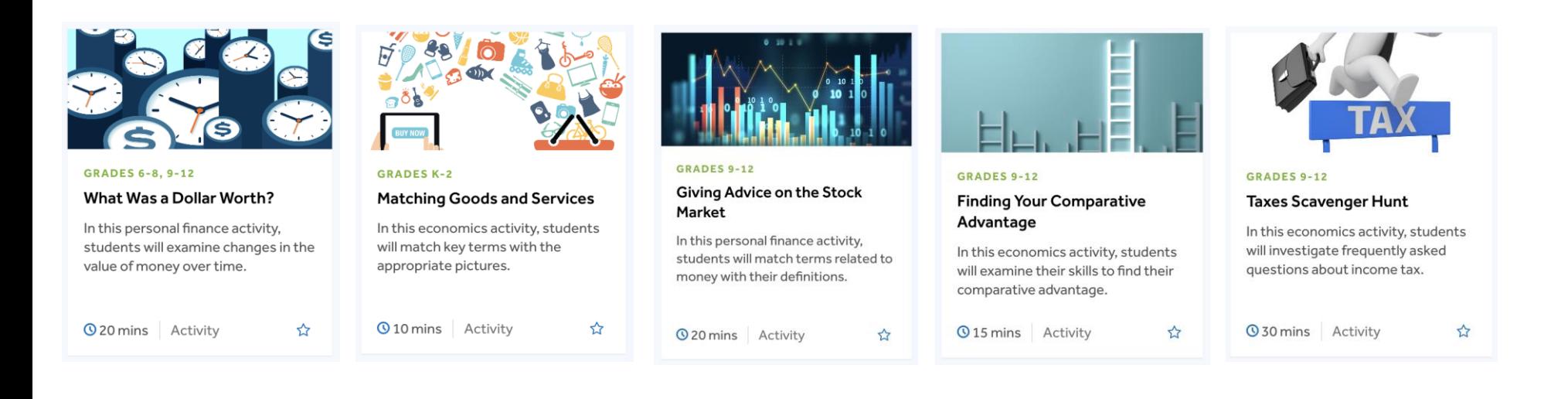

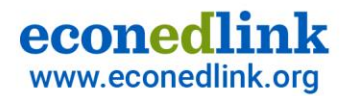

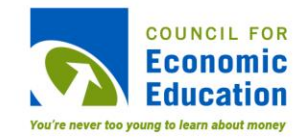

### **Available Tests**

#### National Personal Finance Challenge Practice Test

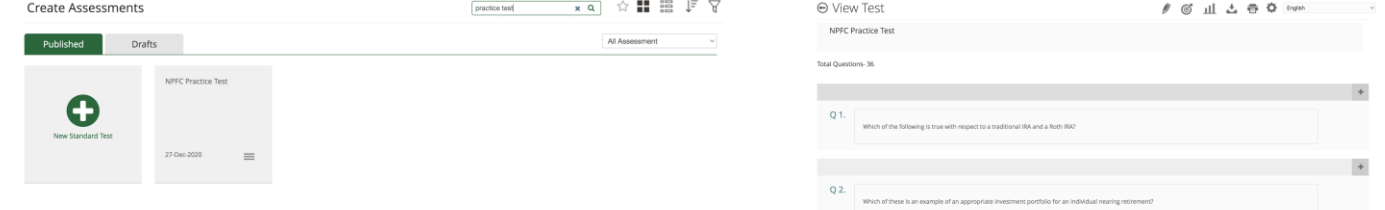

#### National Economics Challenge Practice Test

*COMING SOON*

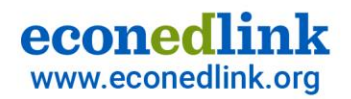

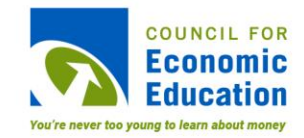

#### **How can you use ReadyAssessments?**

- • Use it as a formative or summative assessment tool for your classroom
- $\bullet$  Use it to test your student's personal finance and economics knowledge
- $\bullet$  Use it to analyze student comprehension on personal finance and economics standards

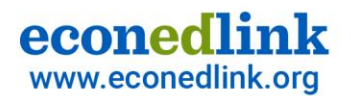

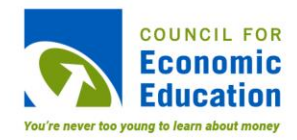

### **Agenda**

- 1. Feature Updates
- 2. Bring ReadyAssessments to your classroom!
	- –Roster classes/groups
	- –Assign tests
	- –– View reports
- 3. Questions

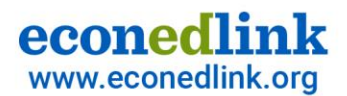

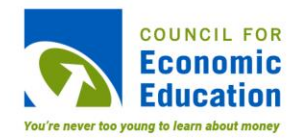

# **Updates**

Include:

- – $-$  Roster using class codes
- – $-$  Google Classroom integration
- – $- \hspace{0.1cm}$  Better search experience
- – $-$  EconEdLink.org activities with built-in ReadyAssessments quizzes

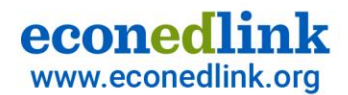

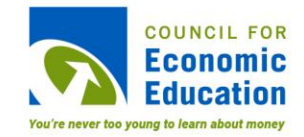

#### **Bring ReadyAssessments to your classroom!**

#### **Live Demo**

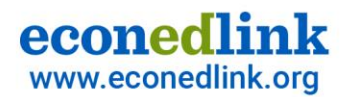

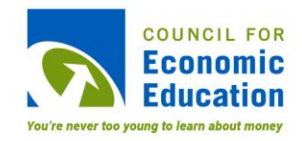

### **To start**

#### **Step 1: Create EconEdLink membership or log in to access ReadyAssessments**

- •Log in to EconEdLink.org/membership
- • Type in your username and password or sign up as a new member. For a new member:
	- – $-$  If you have Google, you can log-in using Google Single-Sign on **OR**
	- – You must complete the form > Submit <sup>&</sup>gt; Check your e-mail to verify your account > Go back to EconEdLink.org
- •Click "Log in"

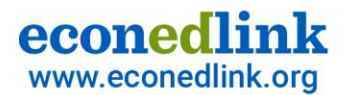

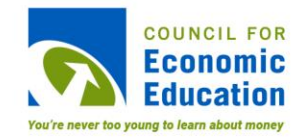

## **Help**

•Use the Help Center to find help articles

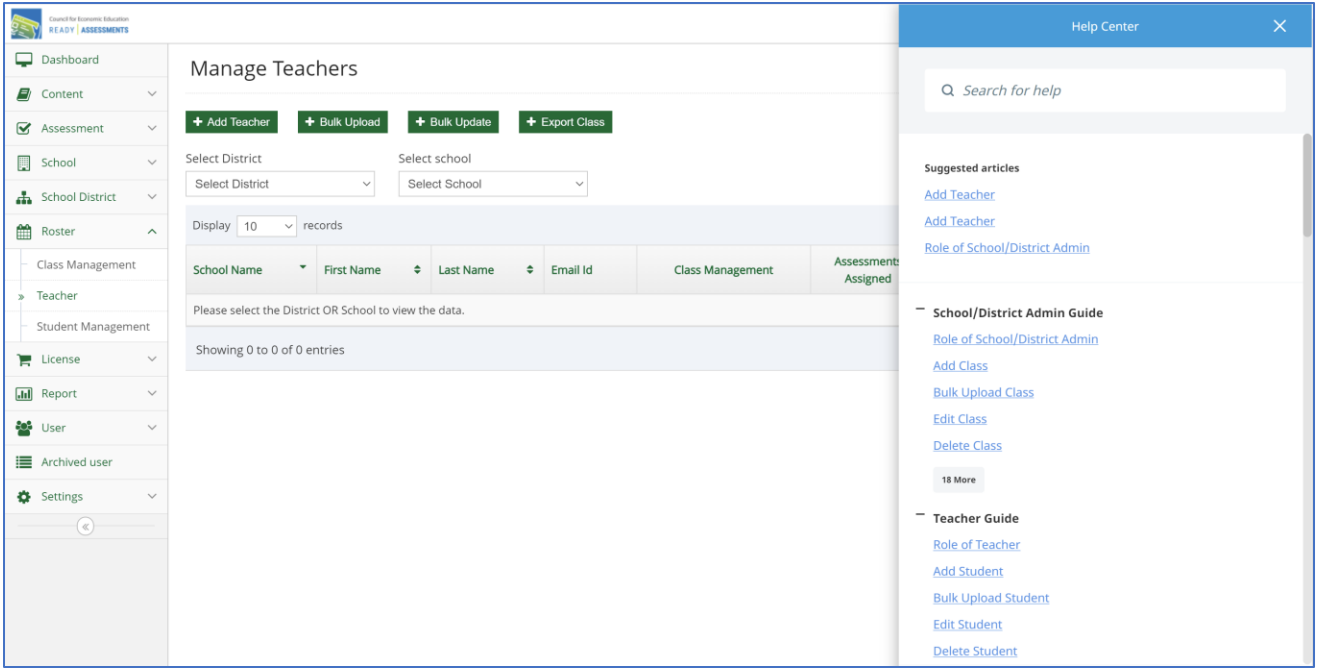

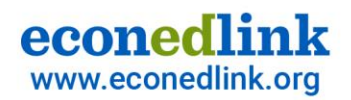

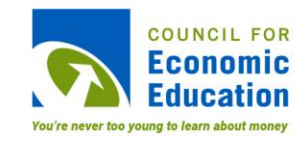

## **Support/Issues**

- •Report issues to help@councilforeconed.org
- $\bullet$  For additional support such as rostering, text or call 212 - 827 -3640 (Andrea Mozo) or 212 -827 -3641 (John Jones)

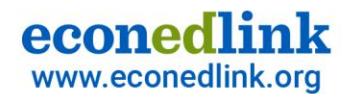

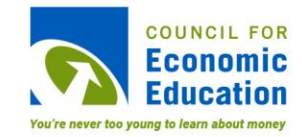

# Thank you!